Studiport is the central web portal for students of Europa-Universität Flensburg (EUF). Here, you can book courses, register for exams, get an overview of your grades, and generally organize your studies.

#### **Studiport**

**https://studiport.uni-flensburg.de**

Currently, guest students affiliated with ZWW do not have access to Studiport. (Effective: 2023)

All students receive access data with their enrollment documents (there are some exceptions; see below). Your access data includes: Studiport username and password

**Username: Fixed 9-digit ID that begins with "s" For example: sbwdanwei**

**Studiport password: Chosen by you; must contain 2 special characters For example: h\$Qwe93%**

## **Login information**

#### **Please note:**

Your initial Studiport password is only a temporary one. The first time you log into Studiport, you will be asked to change this password into a new password of your choice.

Without logging into Studiport, you can:

- View the course catalog
- Search for persons and rooms
- Find up-to-date information about current and canceled courses

#### **Functions of Studiport**

You'll need to log into Studiport to:

- Register for a course
- Register/de-register for an exam
- See your registered (and de-registered) courses and exams
- View your academic record
- Update your personal data (e.g., address and phone number)
- Change your Studiport password
- Print out official uni documents (for student loans, etc.)
- Print a copy of your student ID card

Each of the above menu items leads to a "registration tree" structured to fit your degree program. Click through the tree structure until you reach the courses or exams for which you want to enroll/register.

#### **Without login**

#### **Accessible with login only**

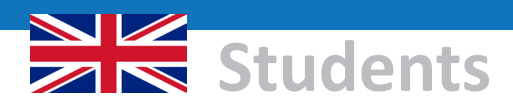

There are fixed enrollment/registration periods for courses and exams.

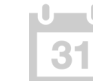

To enroll and register for courses and exams in Studiport, go to:

Students must register (usually online) for the exams they want to take during the semester. The exam regulations and corresponding module catalogs list the exams that you must take during the course of your studies.

My Functions > **Administration of exams**

#### Administration of exams

**Register for exams** 

**Enroll in courses** 

#### **Registration and de-registration periods**

## **The "registration tree"**

#### **Exam registration**

**Important:** You will find important rules on exam registration/de-registration in the examination regulations. In particular, you may only de-register for an exam up to the date stated in the exam regulations.

At EUF, students must reserve their places in each course (enroll) before the semester starts. As course spaces are limited, it is not possible to attend a course without first enrolling in it.

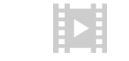

Current enrollment and registration dates: www.uni-flensburg.de/go/timetable

**Tip:** It helps to understand how the structure and the modules of your degree program are reflected in the registration tree.

## **Online course enrollment**

**Important:** You may only take an exam if you pre-register for it!

All other legal regulations can be found in the examination regulations.

**Registering for Internships**

My Functions > Administration of examinations > Apply for internships

**Module ("Modul"):** Your degree course is divided into modules, which are described in the module catalog. Modules consist of thematically connected groups of sub-modules.

**Sub-module ("Teilmodul"):** Modules at EUF consist of several sub-modules. These can be either compulsory or elective, depending on the module catalog. Each sub-module can consist of several courses; students only need to select/attend one.

> • Alternatively, use the personal timetable together with course catalog to organize your courses for the coming semester. • Binding course and exam registrations can only be made via the exam registration tree under My Functions > Administration of

**Course ("Veranstaltung"):** The actual teaching takes place in the courses. Courses usually consist of lectures, seminars, exercises and/ or a colloquium, etc. - See also: "Online course enrollment".

At EUF, there are modules, sub modules and courses. In short, these words mean:

### **Explanation: modules, submodules, courses**

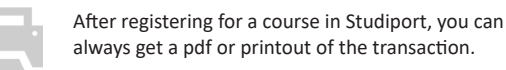

#### **For your own records...**

At the end of your studies you will receive a transcript of records with an overview of your grades. You can also print out a copy yourself, should you need one before then.

My Functions > Administration of examinations > Performance Record > Info > Transcript of Records

#### **Print transcript of records**

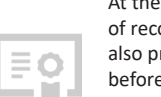

Detailed information about the structure of your study program and any special rules that apply to it are laid down in the "examination and study regulations" ("Prüfungs- und Studienordnungen") as well as in the module catalogs for your study program.

#### **Structure of your study program**

Overview of documents related to your studies:

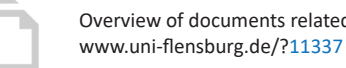

In most EUF teacher training courses, you will need to register for student teaching internships within certain specific deadlines. This can be done in Studiport under internship administration. There you can

select by schools, subjects and days of the week.

Internship registration periods: www.uni-flensburg.de/zeitplaene

More info:

www.uni-flensburg.de/go/praktika

No. To access your email, EUF wireless Internet (wifi), and all other ZIMT services, please use the "general Internet access password" (see Login Information flyer). To access Studiport, you will need a separate username and password. You'll receive both sets of login information by post at the start of your studies together with your registration

Flyer-Version Studiport Aug 23 - Dipl.-Inf. (FH) Christian Berger, ZIMT, EUF **www.uni-flensburg.de/studiportinfos**

# Anmeldung zu Prüfungen

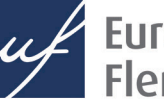

# eu/ Europa-Universität<br>Flensburg

Zentrum für Informations- und Medientechnologien (ZIMT)

documents.

### **Are the passwords for Studiport and email the same?**

Student Service Center: www.uni-flensburg.de/go/studsek

- 
- 

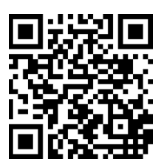

- **1. Studiport login information / account**
- **2. Course and exam offerings** The respective departmental offices
- **3. Academic record, transcript, and exams** SPA (Examinations Office): www.uni-flensburg.de/spa

If you have further questions, please contact one of the following

service units (depending on the problem):

# **Help and additional instructions**

Quick reference guides (FASTCARDS) and further information can be found under:

www.uni-flensburg.de/studiportinfos

1. Does your password contain at least 2 special characters? 2. Please contact the Student Service Center in the Helsinki Building (HEL) in person. Be sure to bring your photo ID and (digital) student ID card: www.uni-flensburg.de/go/studsek

**Forgot your password?**

- 
- 

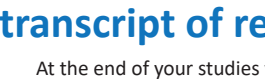

The academic record page shows all of your exam results currently in the exam system. Results that are still pending will be listed under "Info on registered examinations."

#### **Exam not listed on the academic record page?**

• For non-binding information on all courses offered at EUF, please see the course catalog / course overview.

examinations > Course/examination registration!

### **Course catalog, personal timetable, or exam registration tree**

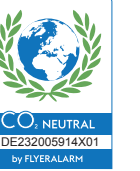

For more information, see: www.uni-flensburg.de/belegen

Das Studiport ist das zentrale System für Studierende der Europa-Universität Flensburg (EUF), mit dem sie ihr Studium verwalten können. Dazu gehören Veranstaltungsbelegungen, Prüfungsanmeldungen und Notenspiegel.

**Praktikumsanmeldung + Häufig gestellte Fragen (FAQ)**

Е

# Registration for exams

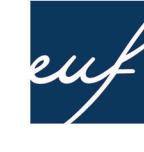

# eu Furopa-Universität

Center of Information and Media Technologies (ZIMT)

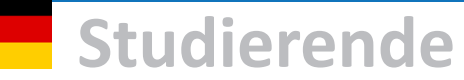

#### **Das Studiport**

**https://studiport.uni-flensburg.de**

# **Praktikumsanmeldung**

#### Meine Funktionen > Prüfungsverwaltung > Prüfungsanmeldung Praktika

Nein. - Für E-Mail, drahtloses Internet (WLAN) und alle anderen ZIMT-Dienste verwenden Sie das zentrale "Netzzugangspasswort" (siehe Zugangsdaten-Flyer). Das Studiport nutzt gesonderte Zugangsdaten. Die Benutzernamen und Passwörter erhalten Sie zu Beginn des Studiums mit den Immatrikulationsunterlagen per Post.

### **Ist das Studiport-Passwort identisch mit dem E-Mail-Passwort?**

Derzeit erhalten Gaststudierende des ZWW keine Zugangsdaten zum Studiport (Stand: 2023).

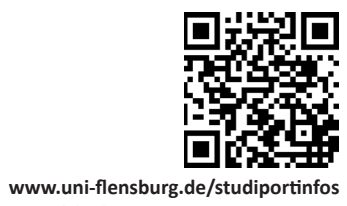

Alle Studierenden erhalten mit ihren Immatrikulationsunterlagen Zugangsdaten (Ausnahmen siehe unten). Darin enthalten: Benutzername und Passwort für das Studiport.

**Benutzername: feste 9-stellige Kennung, beginnt mit s z.B. sbwdanwei Studiport-Passwort: selbst gewählt, mit 2 Sonderzeichen z.B. h\$Qwe93%**

> Diese Menüpunkte führen jeweils zu einem "Anmeldebaum", der der Struktur Ihres Studiengangs entspricht. Klicken Sie sich stufenweise durch die Baumstruktur, bis Sie bei den Veranstaltungen oder Prüfungen angelangt sind, die belegt oder angemeldet werden sollen.

#### **Zugangsdaten**

#### **Achtung:**

Die Studiport-Zugangsdaten aus den Immatrikulationsunterlagen enthalten ein vorübergehendes Startpasswort. Sie werden direkt beim ersten Einloggen aufgefordert, dieses durch ein selbst gewähltes Passwort zu ersetzen.

Funktionen, die auch ohne Login möglich sind:

**Veranstaltung:** Innerhalb der Veranstaltungen findet die eigentliche Lehre statt. Übliche Formen sind Vorlesung, Seminar, Übung, Kolloquium usw. - Siehe auch: "Veranstaltungen belegen".

- Vorlesungsverzeichnis einsehen
- Suche nach Personen und Räumen
- Informationen über aktuell stattfindende und ausfallende Veranstaltungen abrufen

#### **Funktionen des Studiport**

Funktionen, die nur mit Login möglich sind:

- Plätze in Veranstaltungen belegen
- Prüfungen an- und abmelden
- Informationen über Belegungen/Anmeldungen abrufen
- Notenspiegel einsehen
- Eigene Daten (z.B. Adresse und Telefonnummer) ändern
- Studiport-Passwort ändern
- Bescheinigungen (z.B. für BAföG) drucken
- Studierendenausweis drucken

#### **Ohne Login**

#### **Nur mit Login**

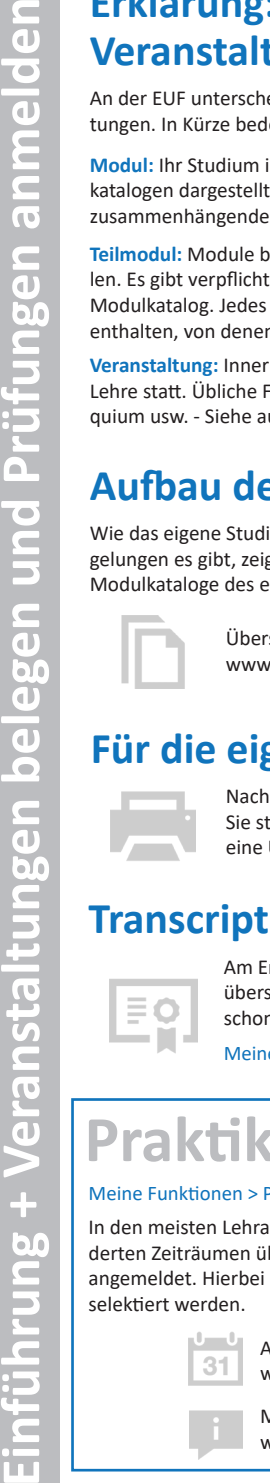

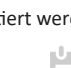

31.

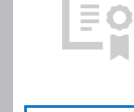

 $\sim$ 

Zur Veranstaltungsbelegung und Prüfungsanmeldung gelangen Sie im Studiport über

Meine Funktionen > **Prüfungsverwaltung**

#### Prüfungsverwaltung

Prüfungen anmelden

Veranstaltungen belegen

Die Notenspiegel-Seite enthält alle Leistungen, die bereits im Prüfungssystem eingetragen wurden. Ist dies noch nicht der Fall, werden die Leistungen unter "Info über angemeldete Prüfungen" angezeigt.

**Tipp:** Es hilft, sich einmal klar zu machen, wie sich die Struktur und die Module des eigenen Studiengangs im Anmeldebaum wiederspiegeln.

**Modul:** Ihr Studium ist in Module unterteilt, welche in den Modulkatalogen dargestellt werden. Module bestehen aus thematisch zusammenhängenden Gruppen von Teilmodulen.

**Teilmodul:** Module bestehen an der EUF aus mehreren Teilmodulen. Es gibt verpflichtende und frei wählbare Teilmodule - je nach Modulkatalog. Jedes Teilmodul kann mehrere Lehrveranstaltungen enthalten, von denen jeweils nur eine gewählt/belegt werden muss.

An der EUF unterscheiden wir Module, Teilmodule und Lehrveranstaltungen. In Kürze bedeuten diese Begriffe folgendes:

## **Erklärung: Module, Teilmodule, Veranstaltungen**

Nach erfolgreicher Anmeldung und Belegung haben Sie stets die Möglichkeit für Ihre eigenen Unterlagen eine Übersicht als PDF oder Druckversion auszugeben.

### **Für die eigenen Unterlagen ...**

Am Ende des Studiums erhalten Sie eine Leistungsübersicht, das Transcript of Records. Benötigen Sie es schon vorher, können Sie es auch selbst ausdrucken:

Meine Funktionen > Prüfungsverwaltung > Notenspiegel

#### **Transcript of Records ausdrucken**

#### **1. Zugangsdaten**

- Studierendenservice: www.uni-flensburg.de/go/studsek **2. Angebot an Veranstaltungen und Prüfungen** Zuständiges Sekretariat des Faches
- **3. Persönlicher Notenspiegel und Prüfungsangelegenheiten** SPA (Prüfungsamt): www.uni-flensburg.de/spa

Bei individuellen Fragen wenden Sie sich je nach Problem gerne an:

# **Hilfe und weitere Anleitungen**

Schnell helfende Kurzanleitungen (FASTCARDS) und weitere Hilfen: www.uni-flensburg.de/studiportinfos Häufig gestellte Fragen: www.uni-flensburg.de/?12976

- 1. Daran gedacht, dass das Passwort mind. 2 Sonderzeichen enthält?
- 2. Wenden Sie sich unter Vorlage von Ausweis und (digitalem) Studierendenausweis persönlich an den Studierendenservice im Gebäude Helsinki (HEL): www.uni-flensburg.de/go/studsek

## **Passwort vergessen?**

# **Prüfung nicht im Notenspiegel?**

- Nutzen Sie das Vorlesungsverzeichnis, um sich unverbindlich über die Veranstaltungen der gesamten Hochschule zu informieren.
- Verwenden Sie optional den Stundenplan, um sich aus dem Vorlesungsverzeichnis heraus das kommende Semester einzuteilen.
- Nur der Prüfungsanmeldebaum unter Meine Funktionen > Prüfungsverwaltung > Prüfungsanmeldung und Belegen dient der verbindlichen Anmeldung zu Veranstaltungen und Prüfungen!

## **Vorlesungsverzeichnis, Stundenplan oder Prüfungsanmeldebaum**

An der EUF müssen Studierende vor Beginn des Semesters online Plätze in Veranstaltungen belegen. Die Anzahl der Plätze in Veranstaltungen ist in der Regel limitiert, so dass ein Besuch einer Veranstaltung ohne vorherige Platzbelegung nicht möglich ist.

> Aktuelle Anmeldephasen: www.uni-flensburg.de/zeitplaene

Die Belegung von Veranstaltungen wie auch die Anmeldung zu Prüfungen findet in festgelegten Zeiträumen statt.

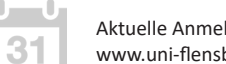

#### **Veranstaltungen belegen**

**Wichtig:** In den Prüfungsordnungen finden Sie wichtige Regeln zur An- und Abmeldung. Insbesondere dürfen Prüfungen nur bis zu einem in der Prüfungsordnung festgelegten Zeitraum vor der Prüfung wieder abgemeldet werden.

#### **Der "Anmeldebaum"**

Wie das eigene Studium genau strukturiert ist und welche Sonderregelungen es gibt, zeigen Ihnen die Prüfungs-/Studienordnungen und Modulkataloge des eigenen Studiengangs.

# **Aufbau des Studiums**

Übersicht von Dokumenten zum Studium: www.uni-flensburg.de/?11337

In den meisten Lehramtsstudiengängen werden Praktika in gesonderten Zeiträumen über die Praktikumsverwaltung des Studiport angemeldet. Hierbei kann nach Schulen, Fächern und Wochentagen selektiert werden.

> Anmeldezeiten für Praktika: www.uni-flensburg.de/zeitplaene

Mehr Infos: www.uni-flensburg.de/go/praktika

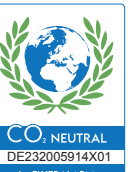

Studierende müssen sich (in der Regel online) zu den Prüfungen anmelden, die sie im Semester ablegen wollen. Welche Prüfungen im Laufe des Studiums abzulegen sind, wird in den Prüfungsordnungen und dazugehörigen Modulkatalogen festgelegt.

**Wichtig:** Ohne vorherige Anmeldung darf eine Prüfung nicht abgelegt werden!

Alle weiteren rechtlichen Bestimmungen finden Sie in den Prüfungsordnungen.

#### **Prüfungen anmelden**

### **An- und Abmeldezeiträume**

Mehr Infos: www.uni-flensburg.de/belegen